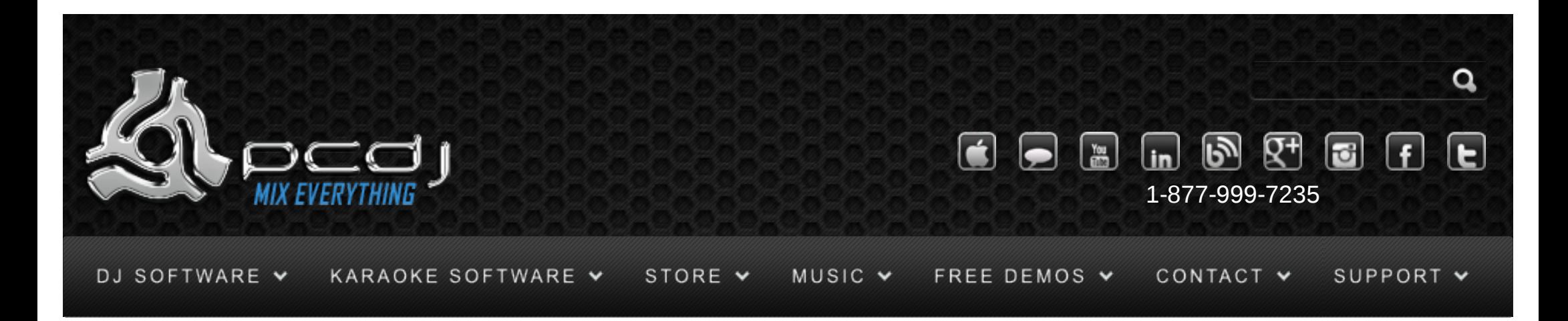

Stanton DaScratch With DEX & RED Mobile  $1.1$ 

 $\times 11$ K URb

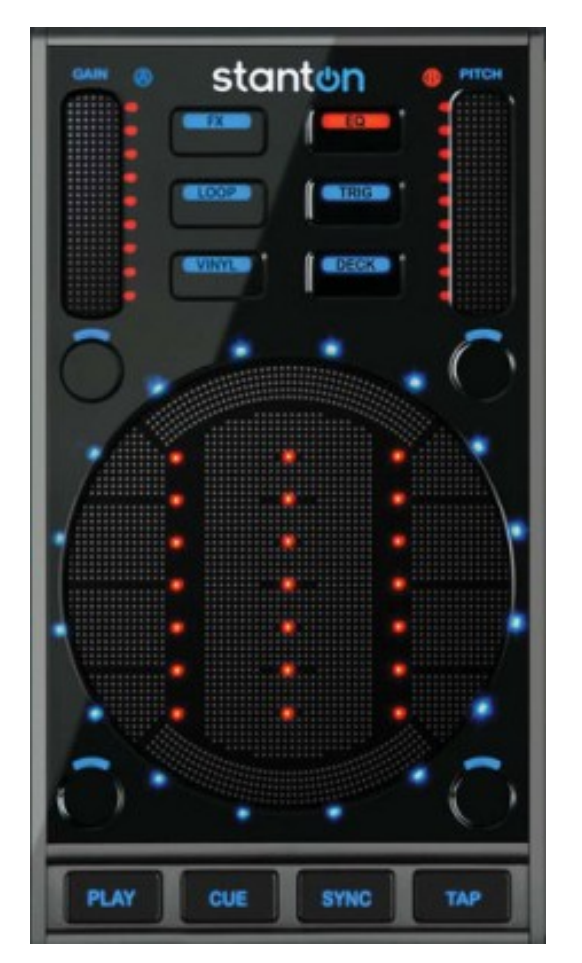

To use the DaScratch's controls, you have to activate it in the configuration. To do this, open the options window, and select the General tab.

There, activate the Midi checkbox, and click the 'XML Config' button next to it.

Now select the SCS.3d from the list, and select the stanton\_dascratch.xml configuration from the dropdown box.

Finally, click 'Connect' to connect the device.

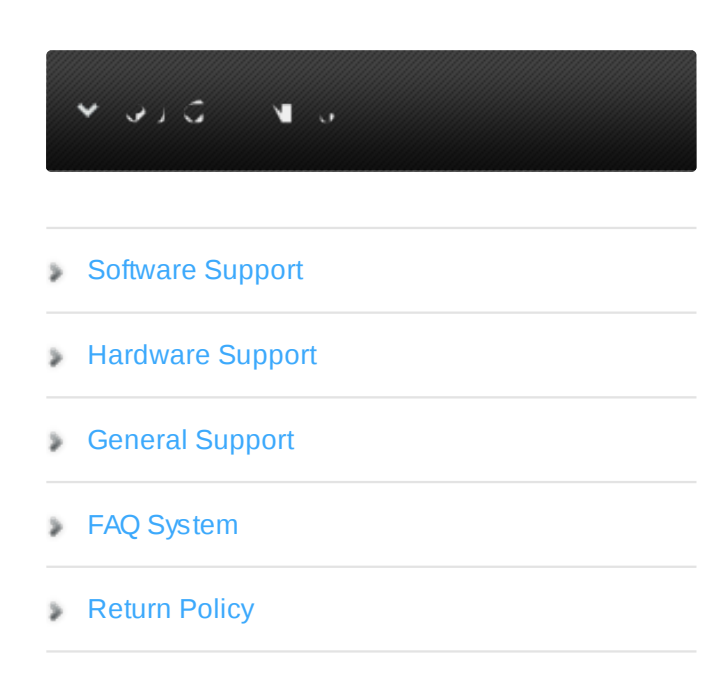

Monday – Friday 10am to 5pm EST

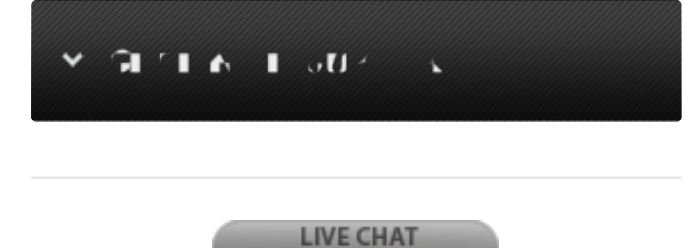

**NOT AVAILABLE** 

## **General Use**

The Play and Cue buttons work as expected.

The Pitch and Gain sliders can be used to increase or decrease the pitch and gain.

The Tap button can be used for deck selection. When used on the first controller, it will switch control between deck A and deck B. When used on the second controller (when available), it will be used to switch between deck B and deck C.

There are 6 buttons that define what the center circle will do:

#### **Effects**

Selects filter effect. Use the outer ring to control the filter effect. Don't forget to turn the filter effect on first. (Bottom-left button outside the disc)

### EQ

The disc works as 3 sliders, which control low, mid and high frequency equalizer.

#### Loop

In loop mode, the disc works as 8 buttons, which set a loop from 1/4th beat to 1 beat (top-left to bottom-left) and 2 beats to 16 beats (top-right to bottom-right). The bottom-left button outside the disc will activate or deactivate Synchronized Loops mode. When enabled, the song will stay synchronized with the other deck on exiting the loop, even when the loop length was randomly changed during the loop.

# Trig

[open in browser](http://pdfcrowd.com/redirect/?url=http%3a%2f%2fwww.pcdj.com%2fsupport%2fdex_dascratch%2f&id=ma-140620110836-a2e4b8cc) [PRO version](http://pdfcrowd.com/customize/) Are you a developer? Try out th[e HTML to PDF API](http://pdfcrowd.com/html-to-pdf-api/?ref=pdf) compared and the ATML to PDF API [pdfcrowd.com](http://pdfcrowd.com) In trigger mode, the disc work as 8 buttons which instantly play 1 of 8 cue points.

The bottom-right button outside the disc will toggle record mode.

While record mode is enabled, pressing one of the 8 buttons will store the current position to one of the 8 cue points.

The bottom-left button outside the disc will toggle Synchronized Cue Points.

In trigger mode, the disc work as 8 buttons which instantly play 1 of 8 cue points.

When enabled, moving to a cue point will happen without disturbing synchronization by aligning to 4beat jumps.

# Vinyl

In vinyl mode, the disc can be used for scratching.

### **Disc**

In disc mode, the disc can be used for pitch-bending.

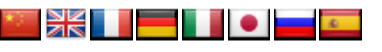

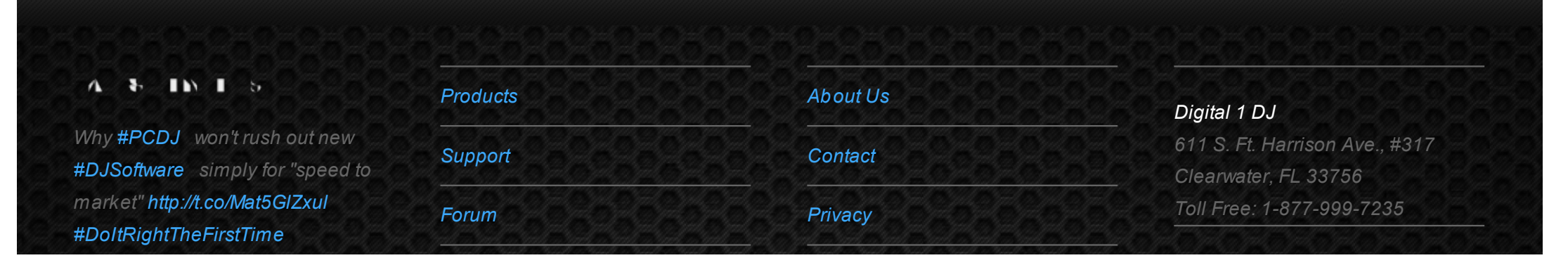

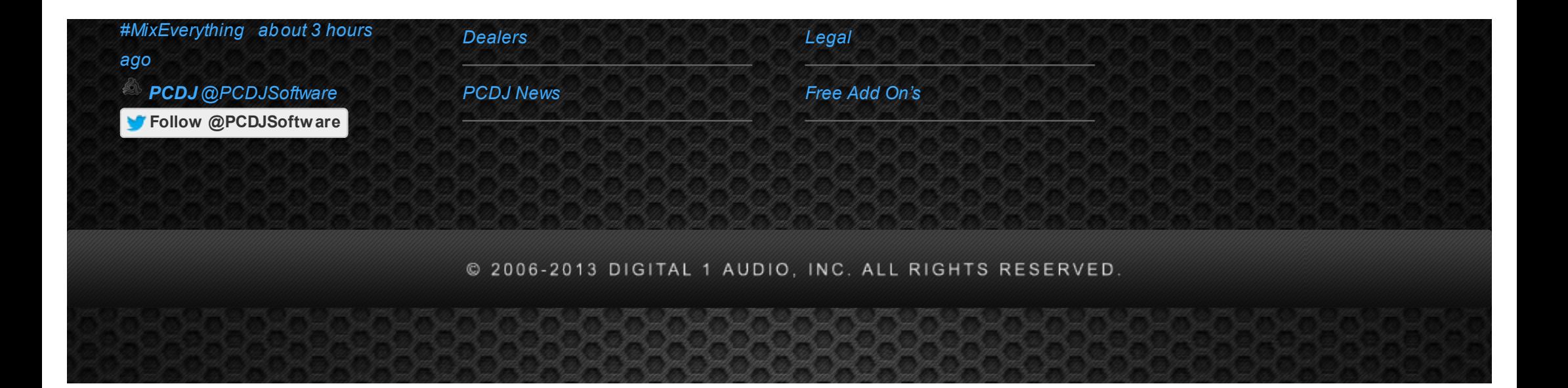